# **VAX 6000: Installing MS65A Memories**

Order Number EK–MS65A–UP–001

This manual is intended for use by Digital customer service engineers and self-maintenance customers installing MS65A memories.

**digital equipment corporation maynard, massachusetts**

#### **First Printing, December 1990**

The information in this document is subject to change without notice and should not be construed as a commitment by Digital Equipment Corporation.

Digital Equipment Corporation assumes no responsibility for any errors that may appear in this document.

The software, if any, described in this document is furnished under a license and may be used or copied only in accordance with the terms of such license. No responsibility is assumed for the use or reliability of software or equipment that is not supplied by Digital Equipment Corporation or its affiliated companies.

Copyright ©1990 by Digital Equipment Corporation.

All Rights Reserved. Printed in U.S.A.

The following are trademarks of Digital Equipment Corporation:

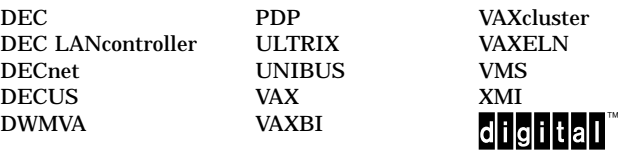

**FCC NOTICE:** The equipment described in this manual generates, uses, and may emit radio frequency energy. The equipment has been type tested and found to comply with the limits for a Class A computing device pursuant to Subpart J of Part 15 of FCC Rules, which are designed to provide reasonable protection against such radio frequency interference when operated in a commercial environment. Operation of this equipment in a residential area may cause interference, in which case the user at his own expense may be required to take measures to correct the interference.

# **Contents**

**iii**

# Preface v Chapter 1 Overview

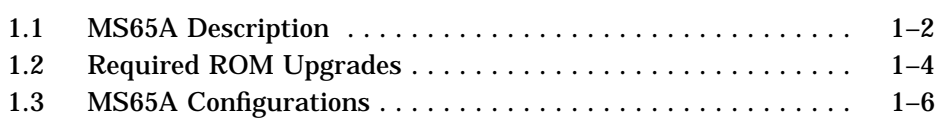

## Chapter 2 Unpacking and Installation

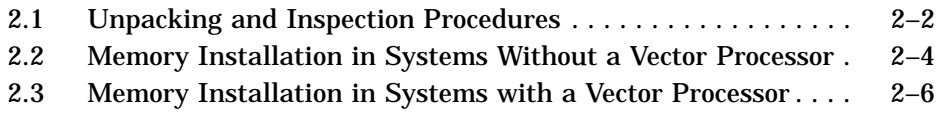

### Chapter 3 Power-Up and Self-Test

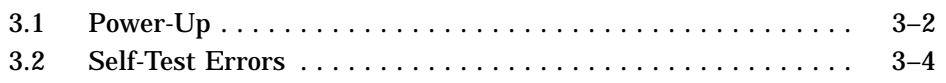

### Appendix A ROM Kit Order Numbers

### Appendix B Interleaving

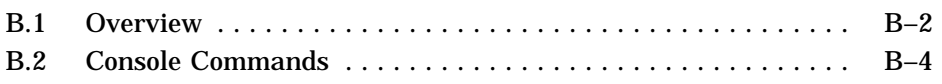

### Index

### Examples

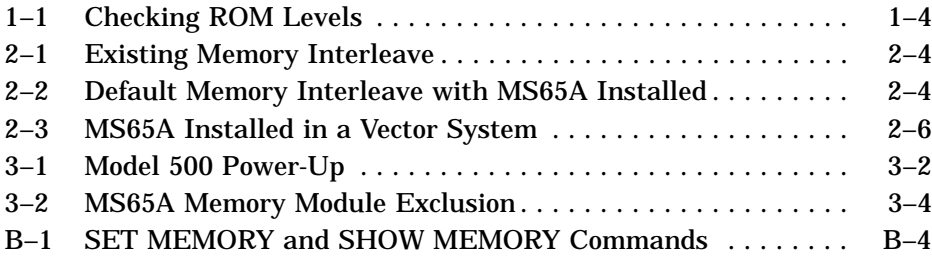

## Figures

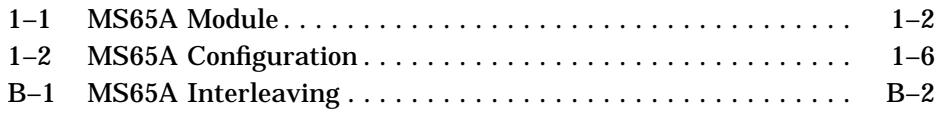

## **Tables**

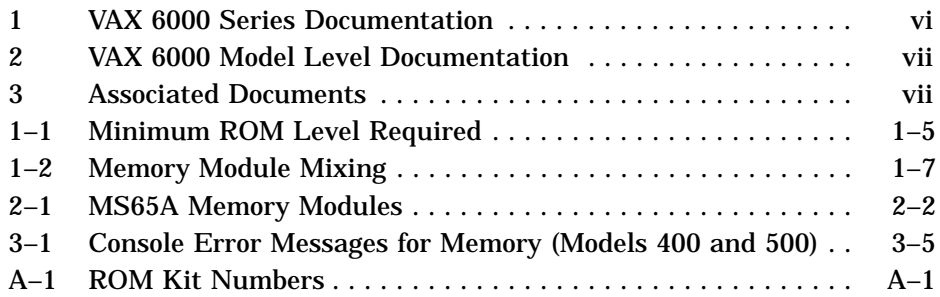

**v**

### **Intended Audience**

This manual is written for Digital customer service engineers and for selfmaintenance customers installing MS65A memories in VAX 6000 systems. MS65A is the memory required by the VAX 6000 Model 500. MS65A memories can be installed in VAX 6000 Model 200, 300, and 400 systems.

### **Document Structure**

This manual uses a structured documentation design. There are many topics, organized into small sections for efficient reference. Each topic begins with an abstract. You can quickly gain a comprehensive overview by reading only the abstracts. Next is an illustration or example, which also provides quick reference. Last in the structure is descriptive text.

This manual has three chapters and two appendixes, as follows:

- **Chapter 1, Overview**, provides MS65A configuration rules and information on ROM upgrades.
- **Chapter 2, Unpacking and Installation**, gives instructions on how to unpack and install the MS65A.
- **Chapter 3, Power-Up and Self-Test**, describes the VAX 6000 self-test with a focus on the MS65A memory modules.
- **Appendix A, ROM Kit Order Numbers**, shows the ROM kit numbers for VAX 6000 systems.
- **Appendix B, Interleaving**, gives an overview of the interleaving process for the MS65A.

## **VAX 6000 Series Documents**

There are two sets of documentation: manuals that apply to all VAX 6000 series systems and manuals that are specific to one VAX 6000 model. Table 1 lists the manuals in the VAX 6000 series documentation set.

**Table 1: VAX 6000 Series Documentation**

| Title                                                  | <b>Order Number</b> |
|--------------------------------------------------------|---------------------|
| <b>Operation</b>                                       |                     |
| VAX 6000 Series Owner's Manual                         | EK-600EA-OM         |
| VAX 6000 Series Vector Processor Owner's Manual        | EK-60VAA-OM         |
| VAX 6000 Vector Processor Programmer's Guide           | EK-60VAA-PG         |
| <b>Service and Installation</b>                        |                     |
| VAX 6000 Platform Technical User's Guide               | EK-600EA-TM         |
| VAX 6000 Series Installation Guide                     | EK-600EA-IN         |
| VAX 6000 Installationsanleitung                        | $EK-600GA-IN$       |
| VAX 6000 Guide d'installation                          | EK-600FA-IN         |
| VAX 6000 Guia de instalacion                           | $EK-600SA-IN$       |
| VAX 6000 Platform Service Manual                       | EK-600EA-MG         |
| <b>Options and Upgrades</b>                            |                     |
| VAX 6000: XMI Conversion Manual                        | EK-650EA-UP         |
| VAX 6000: Installing MS65A Memories                    | EK-MS65A-UP         |
| VAX 6000: Installing the H7236-A Battery Backup Option | EK-60BBA-IN         |
| VAX 6000: Installing the FV64A Vector Option           | EK-60VEA-IN         |
| VAX 6000: Installing the VAXBI Option                  | $EK-60BIA-IN$       |

**vi**

Manuals specific to models are listed in Table 2.

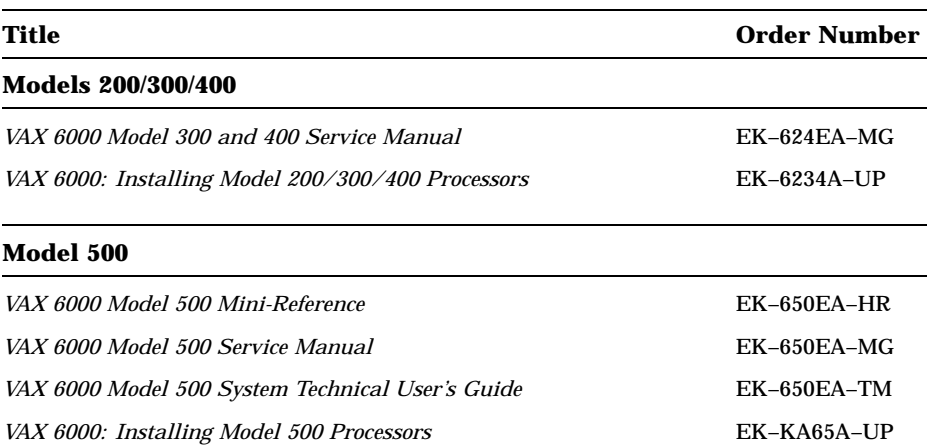

### **Table 2: VAX 6000 Model Level Documentation**

## **Associated Documents**

Table 3 lists other documents that you may find useful.

### **Table 3: Associated Documents**

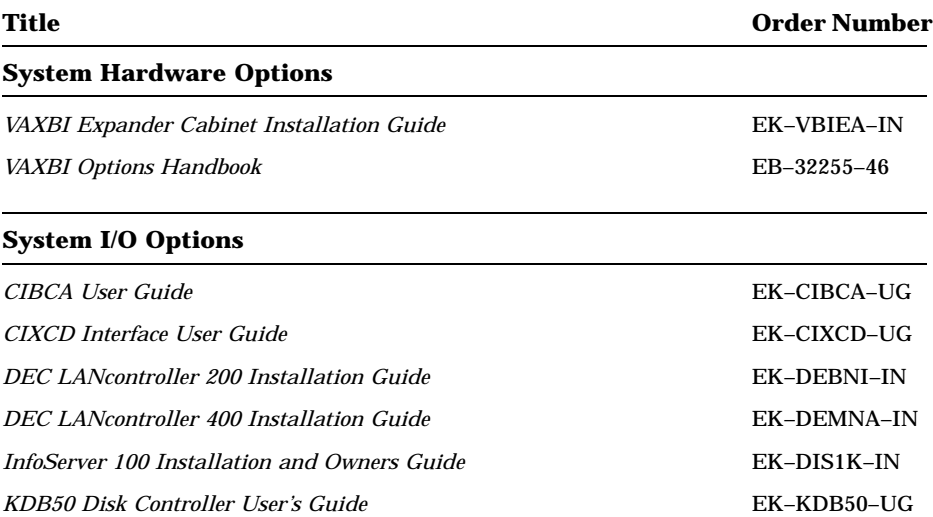

### **vii**

| Title                                                    | <b>Order Number</b> |
|----------------------------------------------------------|---------------------|
| <b>System I/O Options</b>                                |                     |
| <b>KDM70 Controller User Guide</b>                       | EK-KDM70-UG         |
| RRD40 Disc Drive Owner's Manual                          | EK-RRD40-OM         |
| RA90/RA92 Disk Drive User Guide                          | EK-ORA90-UG         |
| <b>SA70 Enclosure User Guide</b>                         | EK-SA70E-UG         |
| <b>Operating System Manuals</b>                          |                     |
| Guide to Maintaining a VMS System                        | $AA-LA34A-TE$       |
| Guide to Setting Up a VMS System                         | $AA-LA25A-TE$       |
| Introduction to VMS System Management                    | $AA-LA24A-TE$       |
| ULTRIX-32 Guide to System Exercisers                     | AA-KS95B-TE         |
| VMS Upgrade and Installation Supplement: VAX 6000 Series | AA-LB36C-TE         |
| <i>VMS Networking Manual</i>                             | AA-LA48A-TE         |
| VMS System Manager's Manual                              | AA-LA00A-TE         |
| VMS VAXcluster Manual                                    | AA-LA27B-TE         |
| Peripherals                                              |                     |
| <b>HSC</b> Installation Manual                           | <b>EK-HSCMN-IN</b>  |

**Table 3 (Cont.): Associated Documents**

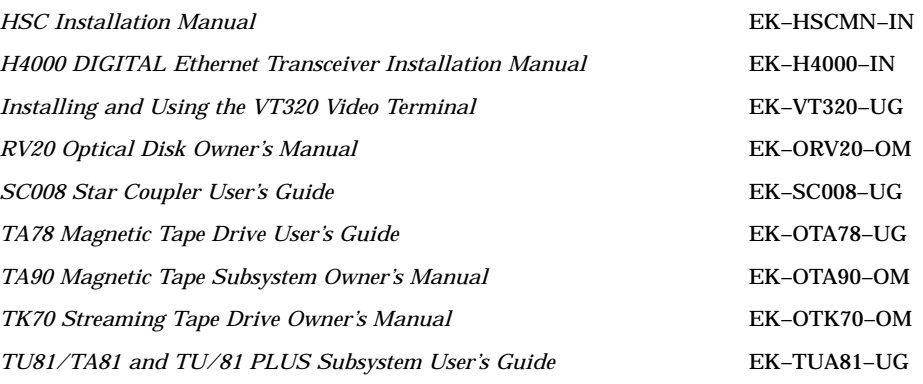

**viii**

| Title                                         | <b>Order Number</b> |  |
|-----------------------------------------------|---------------------|--|
| <b>VAX Manuals</b>                            |                     |  |
| VAX Architecture Reference Manual             | $EY-3459E-DP$       |  |
| VAX Systems Hardware Handbook — VAXBI Systems | EB-31692-46         |  |
| VAX Vector Processing Handbook                | EC-H0739-46         |  |

**Table 3 (Cont.): Associated Documents**

**x**

# **Chapter 1 Overview**

MS65A memory modules are used in all VAX 6000 series systems. Model 500 systems *require* the MS65A. Earlier model systems can use the MS65A along with the MS62A memory modules. MS65A memory modules used in Model 200, 300, or 400 systems provide higher density memory modules with a capacity of up to 128 Mbytes per module.

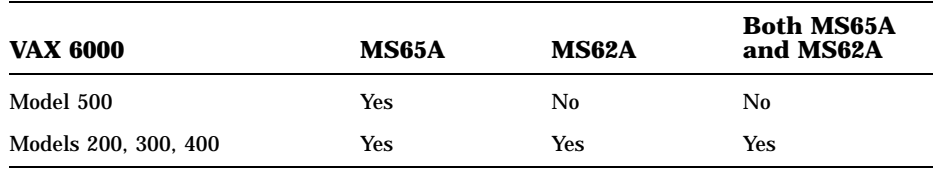

This chapter describes the use of MS65A memory modules. Sections include:

- MS65A Description
- Required ROM Upgrades
- MS65A Configurations

Overview **1–1**

## **1.1 MS65A Description**

**The MS65A memory module is a metal-oxide semiconductor (MOS), dynamic random access memory (DRAM), which provides up to 128 Mbytes of data storage. The memory module is designed for use with the VAX 6000 through the XMI bus.**

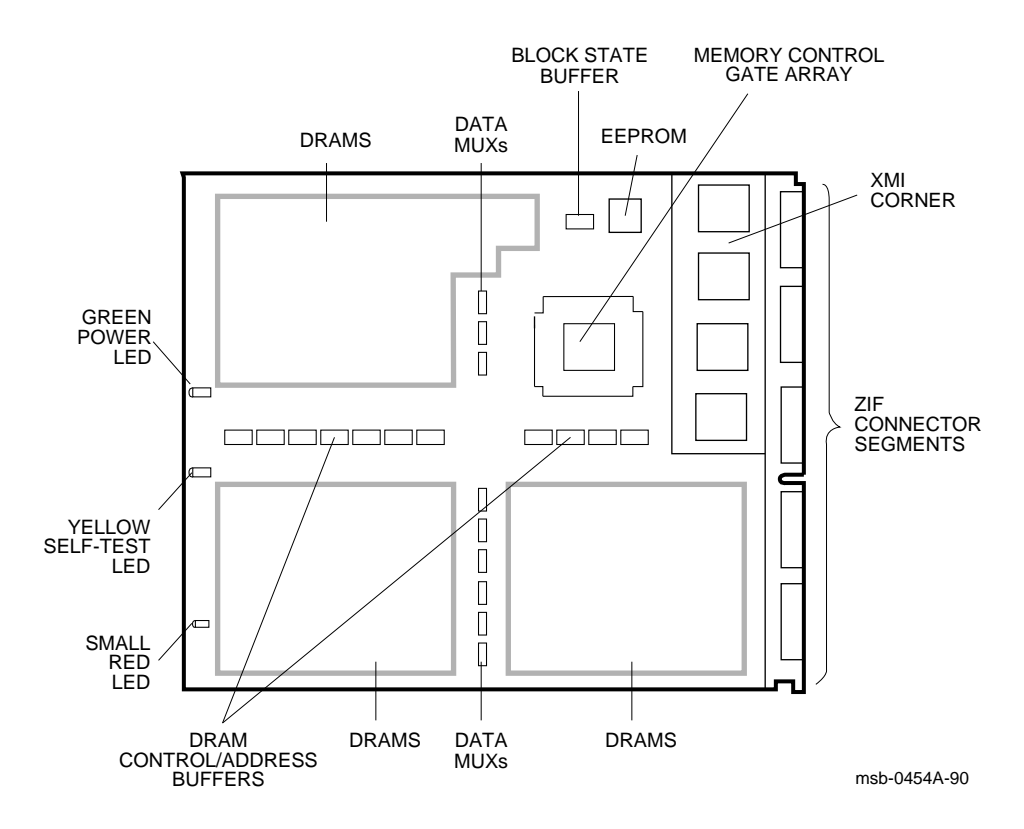

**Figure 1–1: MS65A Module**

**1–2** VAX 6000: Installing MS65A Memories

The MS65A memory module has the following features:

- The memory module contains MOS dynamic RAM (DRAM) arrays; a CMOS memory control gate array that contains error correction code (ECC) logic and control logic; an EEPROM storage element; and an XMI interface known as the XMI Corner.
- Storage arrays are made up of two or four banks, either 155 or 299 DRAMs.
- ECC logic detects single-bit and double-bit errors and corrects single-bit errors on 64-bit words.
- Memory self-test checks all RAMs, the data path, and control logic on power-up.
- Quadwords, octawords, and hexwords can be read from or written to memory.
- Memory is configured by the console program for 2-, 4-, 8-way or no interleaving.

**NOTE:** *The MS65A memory is required by VAX 6000 Model 500 and later models since it implements the write-back cache protocol. However, it can be used in Model 200, 300, and 400 systems.*

Overview **1–3**

## **1.2 Required ROM Upgrades**

**VAX 6000 Models 200, 300, and 400 require CPU console and diagnostic ROMs at correct revision levels to use MS65A memory modules.**

#### **Example 1–1: Checking ROM Levels**

#123456789 0123456789 0123456789 01234567# ! F E D C B A 9 8 7 6 5 4 3 2 1 0 NODE # A . . . . M M M . . P P P P TYP o . . . . + + + . . + + + + STF . . . . . . . . . . E E E B BPD . . . . . . . . . . + + + + ETF . . . . . . . . . . E E E B BPD . . . . . . . . . + . + . + + . XBI D + . . . . . . . . . + . + . + + . XBI E + . . . . . A2 A2 A1 . . . . . . . ILV<br>. . . . . 32 32 64 . . . . . . . 128 Mb  $. 32 32 64 . . . . . . .$  $ROM0 = V3.00$   $\bullet$   $ROM1 = V3.00$   $\bullet$  EEPROM = 2.03/3.00 SN = SG01234567# ?2D For Secondary Processor  $3 \bullet$ ?52 ROM revision mismatch. Secondary processor has revision 2.0 ?2D For Secondary Processor 3 ?54 EEPROM revision mismatch. Secondary processor has revision 2.03/2.01 ?2D For Secondary Processor 4 ?52 ROM revision mismatch. Secondary processor has revision 1.0 ?2D For Secondary Processor 4 ?54 EEPROM revision mismatch. Secondary processor has revision 1.00/1.00 ?2D For Secondary Processor 4 ?56 Console parameters on secondary processor do not match primary

**1–4** VAX 6000: Installing MS65A Memories

| Model 200 | V5.0  |  |
|-----------|-------|--|
| Model 300 | V6.0  |  |
| Model 400 | V3.00 |  |
| Model 500 | V2.00 |  |
|           |       |  |

**Table 1–1: Minimum ROM Level Required**

**NOTE:** *Without the correct console ROMs, the system may crash and battery backup will not work correctly.*

Before you install the MS65A memory modules, compare the ROM version with the required version shown in Table 1–1. Example 1–1 shows a Model 400 system with 128 Mbytes of memory.

You can check the ROM level on the last line of the self-test display on each processor module. Power up the system or issue an INITIALIZE command to run self-test.

- ! This example is from a Model 400 system. The progress trace line does not appear for Models 200 and 300.
- **2** The ROM information appears in this format for a VAX 6000 Model 400. Examine the ROM version numbers at  $\bullet$ .

The ROM information appears in the following format for VAX 6000 Models 200 and 300:

 $ROM = 6.0$  EEPROM =  $2.0/6.0$  SN = SG01234567

 $\odot$  These are examples of ROM revision mismatch messages indicating that the CPU modules have different ROM versions. The ROMs need to be updated so that the versions are all the same. Refer to Appendix A for ROM kit order numbers for the ROMs specific to your system.

# **1.3 MS65A Configurations**

**MS62A memory modules cannot be used in VAX 6000 Model 500 systems. MS62A and MS65A memory modules can be mixed in earlier models. (Figure 1–2 shows the order of placement of MS65A modules in the XMI backplane.)**

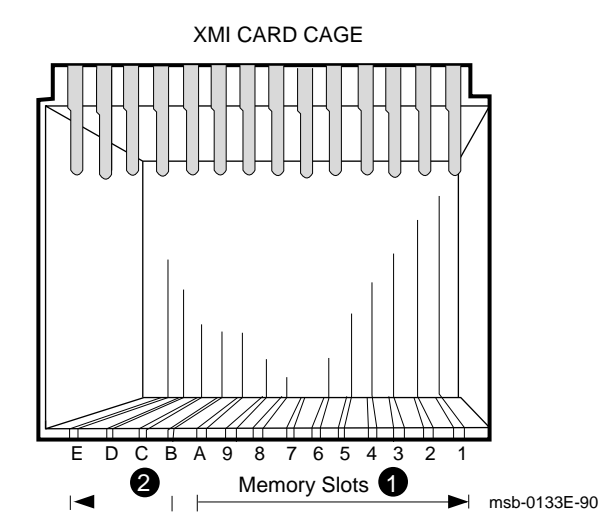

**Figure 1–2: MS65A Configuration**

**1–6** VAX 6000: Installing MS65A Memories

| <b>System</b> | MS65A | <b>MS62A</b> | <b>Both MS65A</b><br>and MS62A |
|---------------|-------|--------------|--------------------------------|
| Model 500     | Yes   | No           | N <sub>0</sub>                 |
| Model 400     | Yes   | <b>Yes</b>   | Yes                            |
| Model 300     | Yes   | <b>Yes</b>   | Yes                            |
| Model 200     | Yes   | <b>Yes</b>   | Yes                            |

**Table 1–2: Memory Module Mixing**

If an MS65A memory module or a mix of memory modules is used in Model 200, 300, or 400 systems, ROMs must be upgraded. The console and diagnostic ROMS on the processor modules are replaced so that MS65A memory modules are supported.

Memory ROM-based diagnostics function with both types of memory modules. However, the ROM-based diagnostic does not test functions of the EEPROM on the MS65A memory module on VAX 6000 Models 200, 300, and 400.

Memory modules are configured after I/O adapter and processor modules. Install memory modules next to vector processors first, then install additional memories as follows:

- **1** Install the first memory module in slot 9. Fill all available slots left to right from slot 9 to slot 2.
- $\bullet$  Install any additional memory modules right to left in available slots from slot A to slot D.

**NOTE:** *VAX 6000 systems with FV64A vector modules are an exception to these configuration rules. Memory is first installed to the left of each vector processor module, since only memory modules are permitted in these slots.*

**1–8** VAX 6000: Installing MS65A Memories

# **Chapter 2 Unpacking and Installation**

This chapter discusses the unpacking and installation procedures for the MS65A memory module. Sections include:

- Unpacking and Inspection Procedures
- Memory Installation in Systems Without a Vector Processor
- Memory Installation in Systems with a Vector Processor

Unpacking and Installation **2–1**

# **2.1 Unpacking and Inspection Procedures**

**MS65A memory modules are shipped in special packing cases to ensure maximum protection for each module. Each module should be inspected before installation.**

| <b>Module Number</b> | <b>Memory Size (Mbytes)</b> |  |
|----------------------|-----------------------------|--|
| T2053-BA             | 32                          |  |
| <b>T2053-CA</b>      | 64                          |  |
| <b>T2053-DA</b>      | 128                         |  |
|                      |                             |  |

**Table 2–1: MS65A Memory Modules**

**2–2** VAX 6000: Installing MS65A Memories

**CAUTION:** *The MS65A module is static sensitive. ESD precautions must be taken when handling the module outside of its protective case. Use an antistatic wrist strap when handling the module. Use a Velostat Kit (CD kit number A2-W0299-10) to lay the modules on if many modules are removed and installed.*

The MS65A memory module is shipped in a special electrostatic discharge (ESD) case to protect it from mechanical shock, electrical shock, and vibration.

MS65A memory modules are available in three sizes. Table 2–1 lists the three MS65A memory modules.

To unpack and inspect the memory module, do the following:

- 1. Put the antistatic wrist strap on.
- 2. Open the case and remove any packing materials.
- 3. Visually inspect the module for any damage such as bent pins.

Unpacking and Installation **2–3**

## **2.2 Memory Installation in Systems Without a Vector Processor**

**Before adding memory modules, check the interleave set. If the default interleave is not being used, return the system to the default, so that new memory modules will be interleaved by the system. Install new memory modules in the appropriate slots. Refer to the configuration rules in Section 1.3.**

### **Example 2–1: Existing Memory Interleave**

#123456789 0123456789 0123456789 01234567#

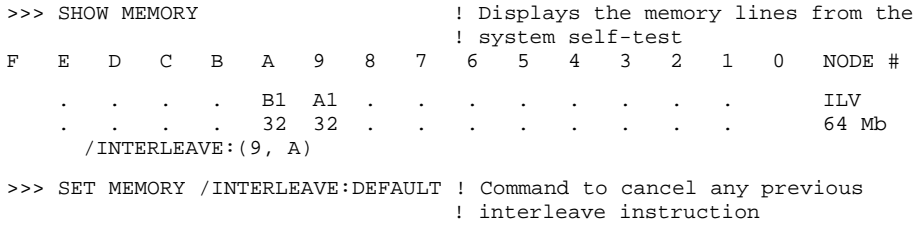

#### **Example 2–2: Default Memory Interleave with MS65A Installed**

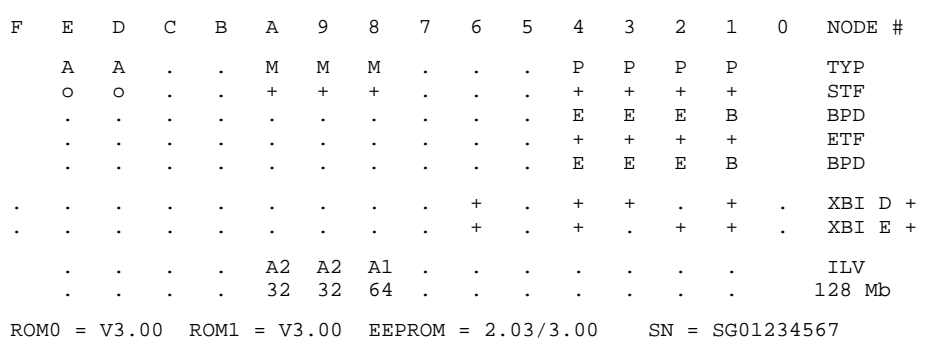

#### **2–4** VAX 6000: Installing MS65A Memories

Before you add memory modules to a system, check to see that the system is set to the default interleave (see Example 2–1). If the interleave is not set to default, record the current setting and then set interleaving to default. Default interleaving is recommended because it provides the optimum memory configuration. See Appendix B for information on how the console program interleaves memory.

To add memory modules, perform the following steps:

- 1. Perform an orderly shutdown of the system.
- 2. Turn the upper key switch on the front control panel to the Off position.
- 3. Open the front cabinet door.
- 4. Remove the clear plastic door in front of the XMI cage.

**CAUTION:** *You must wear an antistatic wrist strap attached to the cabinet when you handle any modules.*

- 5. Install memory modules in slots adjacent to existing memory modules Hold the lever up until the module is in place and then press the lever down to close the connectors.
- 6. Replace the clear door.
- 7. Follow the power-up and self-test procedure in Chapter 3.

In Example 2–2 one 64-Mbyte memory module was added to a Model 400 system. By convention (for a VAX 6000 Model 400), memory begins at slot A and expands to the right, so the new module is inserted in slot 8.

Unpacking and Installation **2–5**

## **2.3 Memory Installation in Systems with a Vector Processor**

**Memory installation in a VAX 6000 Model 400 or later system with the FV64A vector processor requires a special configuration. Install new memory modules in the appropriate slots.**

### **Example 2–3: MS65A Installed in a Vector System**

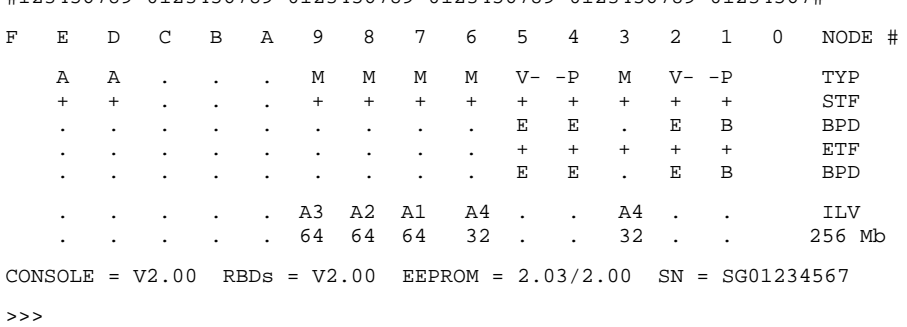

#123456789 0123456789 0123456789 0123456789 0123456789 01234567#

### **2–6** VAX 6000: Installing MS65A Memories

Before you add memory modules to a system, the system must be set to the default interleave. In a system with vector processors, memory modules are first installed to the left of the FV64A vector modules.

To add memory modules, perform the following steps:

- 1. Perform an orderly shutdown of the system.
- 2. Turn the upper key switch on the front control panel to the Off position.
- 3. Open the front cabinet door.
- 4. Remove the clear plastic door in front of the XMI cage.

**CAUTION:** *You must wear an antistatic wrist strap attached to the cabinet when you handle any modules.*

- 5. Install memory modules in the appropriate slots. Hold the lever up until the module is in place and then press the lever down to close the connectors.
- 6. Replace the clear door.
- 7. Follow the power-up and self-test procedure in Chapter 3.

In Example 2–3 three more memory modules were added to a Model 500 system. Memory begins at slot 9 and expands to the right, so the three new modules were inserted in slots 9, 8, and 7.

Unpacking and Installation **2–7**

**2–8** VAX 6000: Installing MS65A Memories

# **Chapter 3 Power-Up and Self-Test**

This chapter provides the power-up procedure and explains the operation of self-test and self-test errors.

- Power-Up
- Self-Test Errors

Power-Up and Self-Test **3–1**

# **3.1 Power-Up**

**Power up the system and check the self-test display for the new memory modules. Check the interleaving and any error messages. The self-test display shows that the console program configured the additional memory into the system.**

### **Example 3–1: Model 500 Power-Up**

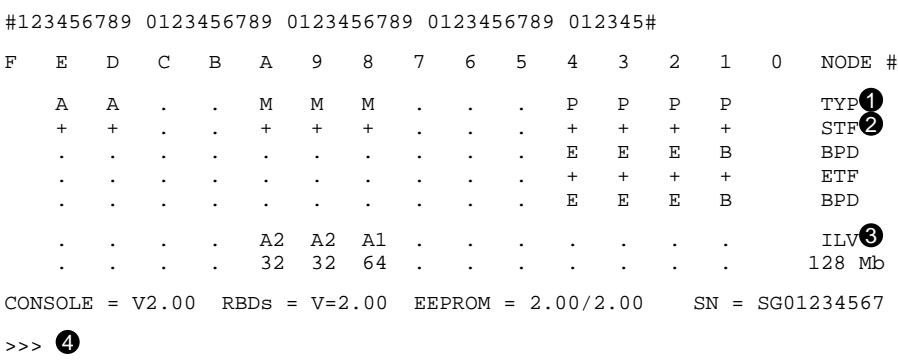

**3–2** VAX 6000: Installing MS65A Memories

Power up the system by turning the lower key switch to Halt and the upper key switch to Enable.

Check the self-test display as follows:

- ! The memory modules are indicated by an M on the TYP line, as shown in Example 3–1. The memory module in slot 8 has been added.
- " All three memories passed self-test, as indicated by plus signs (+) on the STF line.
- $\odot$  All memories are represented on the ILV line; in this case all three are in one interleave set (the default).
- $\bullet$  No error messages are displayed. Error messages are listed in the *VAX 6000 Series Owner's Manual*.

Power-Up and Self-Test **3–3**

### **3.2 Self-Test Errors**

**If an MS65A memory module fails self-test, the console runs an explicit memory test on the failing module. Any console error messages are displayed. The failing module is included in the memory configuration. Example 3–2 shows how a failing memory module can be excluded from the configuration.**

#### **Example 3–2: MS65A Memory Module Exclusion**

```
>>> INITIALIZE
```
#123456789 0123456789 0123456789 01234567#

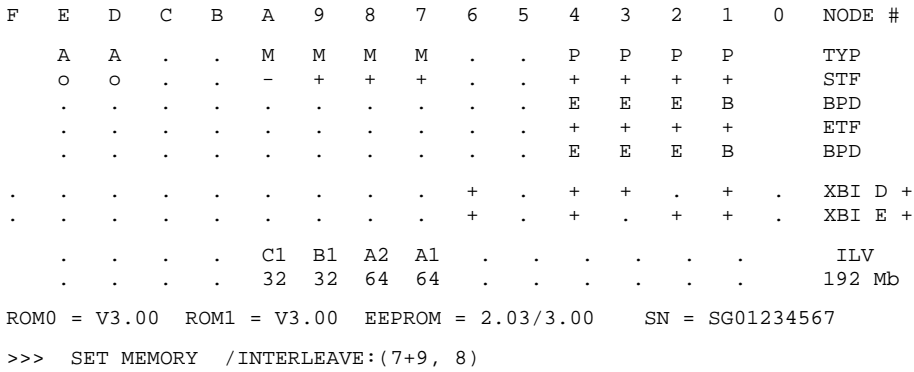

If an MS65A node fails self-test, as indicated by a – in the STF line, the console executes an explicit memory test during the building of the bitmap. The failing memory module is included in the configuration, but the addresses that failed self-test are not used. Since the memory at node A failed self-test, it would be included in the configuration, but would not interleaved with node 9. Use the SET MEMORY command without designating the node you want to exclude.

During the explicit memory test, a number of console messages might be displayed to aid in diagnosing the problem. Console error messages pertaining to memory are shown in Table 3–1.

**3–4** VAX 6000: Installing MS65A Memories

### **Table 3–1: Console Error Messages for Memory (Models 400 and 500)**

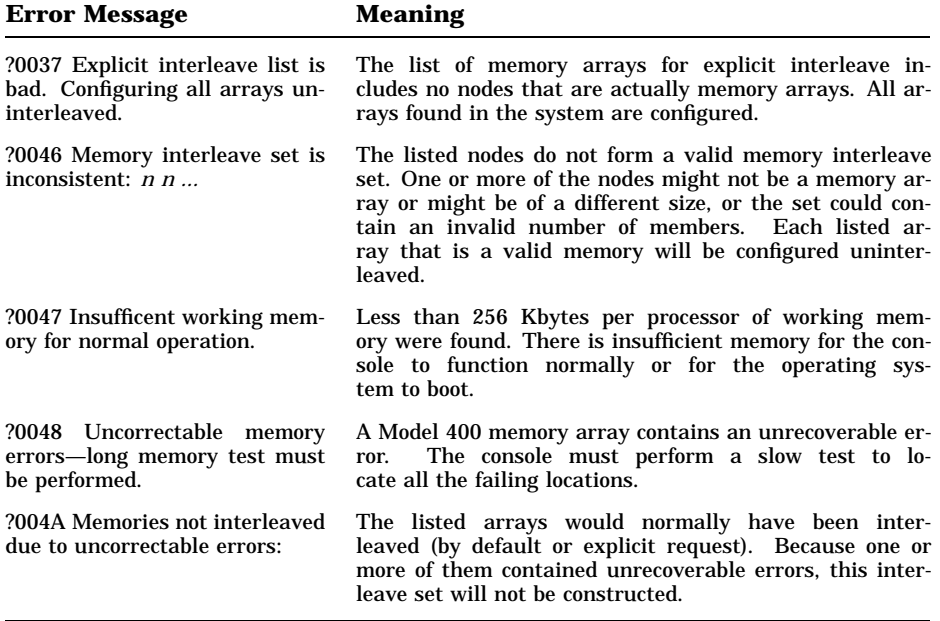

When all testing is done, the yellow self-test LED on the memory module indicates *only* that the self-test has completed. After self-test, starting and ending addresses are set by the boot processor.

**NOTE:** *If self-test fails, see the VAX 6000 Model 500 Service Manual and the VAX 6000 Model 300 and 400 Service Manual.*

Power-Up and Self-Test **3–5**

**3–6** VAX 6000: Installing MS65A Memories

# **Appendix A**

# **ROM Kit Order Numbers**

This appendix lists the ROM kit order numbers to upgrade VAX Models 200, 300, and 400 systems to support MS65A memory modules. ROM replacement instructions are included in each ROM kit.

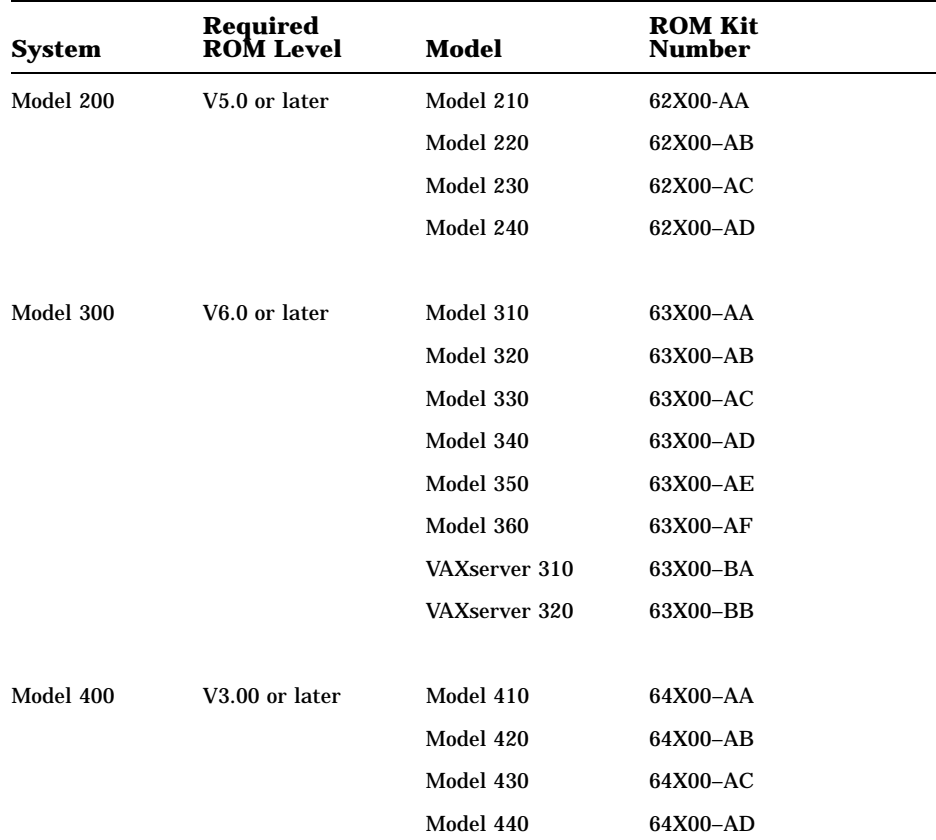

### **Table A–1: ROM Kit Numbers**

ROM Kit Order Numbers **A–1**

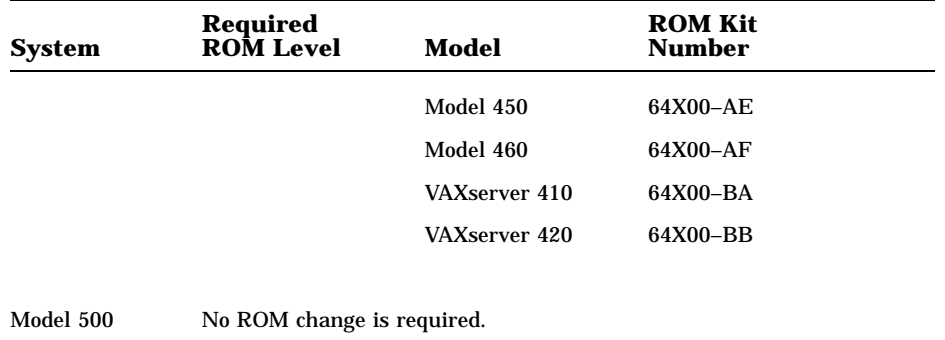

## **Table A–1 (Cont.): ROM Kit Numbers**

**A–2** VAX 6000: Installing MS65A Memories

# **Appendix B Interleaving**

Interleaving optimizes memory access time and is automatically performed by the console program. Console commands associated with interleaving can be used to interleave memories, but this is not recommended.

This appendix contains the following information on interleaving:

- Overview
- Console Commands

Interleaving **B–1**

### **B.1 Overview**

**Memory supports 2-, 4-, 8-way or no interleaving. Up to eight memory modules can be interleaved. Memory should be interleaved by using the default interleave rather than with console commands.**

**Figure B–1: MS65A Interleaving**

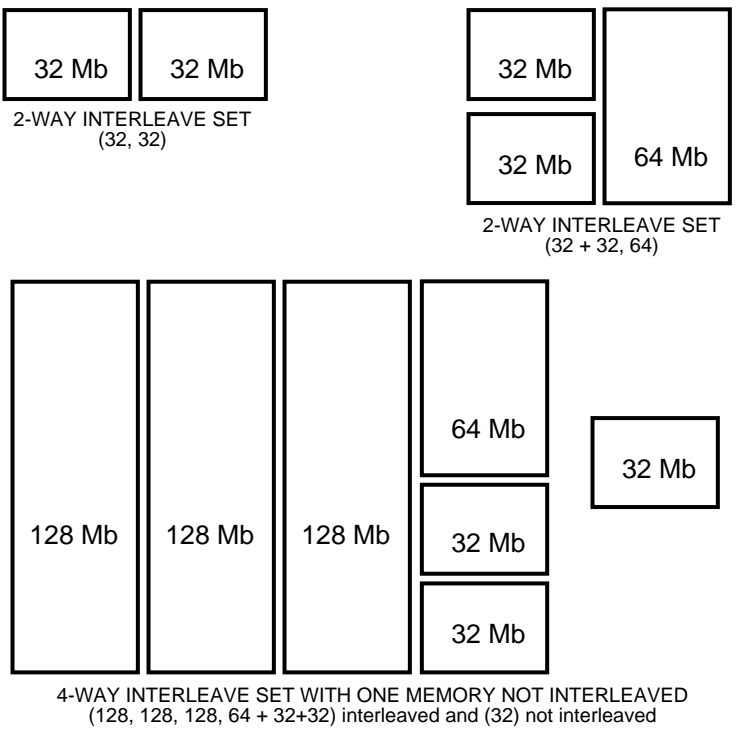

msb-0717A-91

**B–2** VAX 6000: Installing MS65A Memories

Figure B–1 shows three examples of interleaving. The first is a two-way set (32, 32); two arrays of the same size are interleaved. The second twoway set  $(32 + 32, 64)$  consists of different size arrays. At the bottom of Figure B–1 is a system with a a four-way set made up of six modules and one 32 Mbyte module that is not interleaved.

When different sizes of memory modules are installed, the console interleaves the memory modules according to size and sets as follows:

- Sorts memory modules into groups by size.
- Interleaves the largest size memory modules first.
- Stacks remaining sets of modules into sets that equal the largest size memory modules and interleaves them with the largest size memory modules.
- Stacks remaining modules into sets of the next largest size memory modules and interleaves them.
- Continues stacking and interleaving memory modules until all memory modules have been configured (including noninterleaved modules).

**NOTE:** *Memory modules that fail self-test due to multiple bit errors are not included in an interleave set.*

## **B.2 Console Commands**

**The SET MEMORY command is used for setting the interleave to a memory configuration other than the default interleave. The SET MEMORY command does not change memory interleaving; it just modifies the memory configuration in the EEPROM.**

**NOTE:** *It is not advisable to use console commands to interleave memory modules, but occasional customer use will warrant overriding the original console setting of the interleave.*

### **Example B–1: SET MEMORY and SHOW MEMORY Commands**

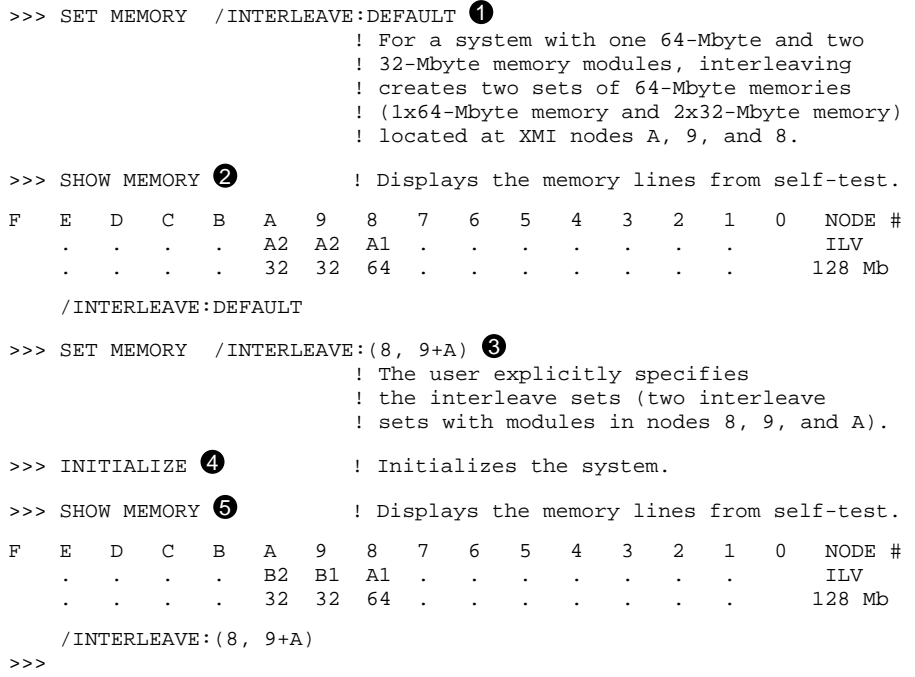

#### **B–4** VAX 6000: Installing MS65A Memories

The callouts in Example B–1 are explained below.

- **The SET MEMORY command (as shown here) returns the system to** the default interleaving configuration.
- **2** The SHOW MEMORY command displays the node number (node #), interleave (ILV), and total usable memory (xxMb) lines from the selftest results.
- $\bullet$  This SET MEMORY command creates a 2-way interleave. In this example the user explicitly specifies how to interleave the memory modules. Each interleaving set must contain the node number of the memory module. If more than one memory module is in a set, they are joined by a + sign. Each set of interleaved memory modules must be separated by a comma.
- $\bullet$  The system is initialized to put the new memory interleave into effect.
- $\bullet$  The SHOW MEMORY command displays the configuration set in  $\bullet$ .

**NOTE:** *Refer to Chapter 5 of the VAX 6000 Series Owner's Manual for detailed information on the SET MEMORY and SHOW MEMORY commands.*

Interleaving **B–5**

# **Index**

# **C**

Configuration rules mixed memory, 1–1, 1–7 without vectors, 1–7, 2–5 with vectors, 1–7, 2–7 Console commands for interleaving, B–4 to B–5 INITIALIZE, 1–5, B–4 SET MEMORY, 2–4, 2–6, 3–4, B–4 SHOW MEMORY, 2–4, 2–6, B–4 Console error messages, 3–5 Console parameters mismatch, 1–4

### **D**

DRAMs, 1–3

## **E**

ECC logic, 1–3 EEPROM, 1–3, 1–7 revision mismatch, 1–4 Error messages, 3–3 ESD precautions, 2–2

### **I**

INITIALIZE command, 1–5, B–4 Installation adding memory, 2–4 power-up, 3–3 with vectors, 2–6 Interleaving, B–1 to B–5 checking the set, 2–4, 3–3 console commands, B–4 default, 2–4, 2–5, B–2

Interleaving (Cont.) existing memory, 2–4 memory module sets, B–3

### **M**

Module types, 2–2

### **P**

Power-up, 3–2

### **R**

ROM-based diagnostics, 1–7 ROM kit order numbers, A–1 ROM levels checking, 1–4 revision mismatch, 1–4 ROM upgrades, 1–4, 1–7 incorrect ROMs, 1–4 revision mismatch, 1–4 ROM kits, 1–5, A–1 ROM levels, 1–5

### **S**

Self-test, 1–4 console error messages, 3–4 errors, 3–4 failure, 3–4 memory module exclusion, 3–4 memory module failures, B–3 progress trace line, 1–5 yellow LED, 3–5 SET MEMORY command, 2–4, 2–6, 3–4, B–4 SHOW MEMORY command, 2–4, 2–6, B–4

#### **Index–1**

System expansion, 1–3

# **U**

Unpacking and inspection, 2–2

## **V**

Velostat kit, 2–2

## **W**

Write-back cache protocol, 1–3

**Index–2**